*https://wiki.teltonika-gps.com/view/FOTA\_WEB\_Getting\_Started*

# **FOTA WEB Getting Started**

[Main Page](https://wiki.teltonika-gps.com/view/Main_Page) > [Software & Applications](https://wiki.teltonika-gps.com/view/Software_&_Applications) > [FOTA WEB](https://wiki.teltonika-gps.com/view/FOTA_WEB) > **FOTA WEB Getting Started**  $\Box$ 

## **Contents**

- [1](#page--1-0) **[Requirements](#page--1-0)**
	- [1.1](#page--1-0) **[Default FOTA WEB configuration settings:](#page--1-0)**
	- [1.2](#page--1-0) **[Using VPN SIM cards](#page--1-0)**
- [2](#page--1-0) **[Web Access](#page--1-0)**
- [3](#page--1-0) **[Overview](#page--1-0)**
	- [3.1](#page--1-0) **[Device section](#page--1-0)**
	- [3.2](#page--1-0) **[Devices dashboard](#page--1-0)**
	- [3.3](#page--1-0) **[Filter and task section](#page--1-0)**
	- [3.4](#page--1-0) **[Navigation menu](#page--1-0)**
	- [3.5](#page--1-0) **[User Settings](#page--1-0)**

### **Requirements**

**IMPORTANT!!!** 1. All FMBXXX devices except for FMB64X should have at least [01.03.03.Rev.00](http://wiki.teltonika-gps.com/view/FMB_firmware_errata#01.03.03.Rev.00) firmware version installed.

- 2. FMB64X should have at least [00.02.05](http://wiki.teltonika-gps.com/view/FMB640_firmware_errata#00.02.05) version installed.
- 3. FM36YX devices should have at least [01.12.00.Rev.02](http://wiki.teltonika-gps.com/view/FM36_firmware_errata#01.12.00.Rev.02) version installed.
- (FM36YX Fota functionality for firmware update only)

#### **Supported devices by family**

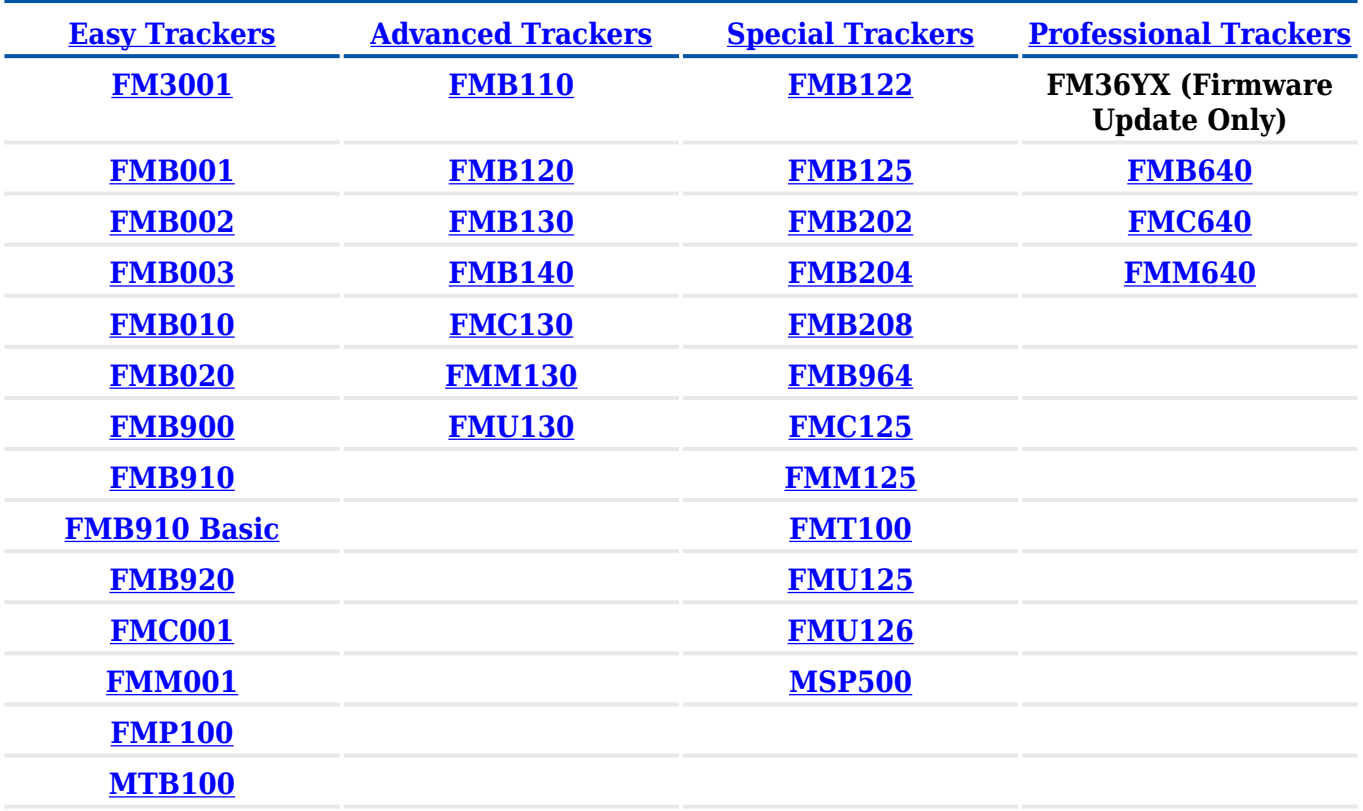

**Please** contact Teltonika's support for more information from where to download base firmware, configurator, user manual and protocols from.

#### **Default FOTA WEB configuration settings:**

**Domain:** fota.teltonika.lt **Port:** 5000 **Period:** 720 minutes (every 720 minutes device shall connect to FOTA WEB)

 $\pmb{\times}$ 

#### **Using VPN SIM cards**

If your SIM cards are within Mobile Operator's VPN (private APN), the following must be ensured and paid special attention.

**1.** Must ensure that domain **<http://fota.teltonika.lt>** can be resolved from within Operator's network.

**2.** Following IP and ports (egress) must be allowed by the operator.

- $\bullet$  IP: 35.156.7.140
- Ports:
	- $0.5000$
	- $6000$
	- 7000 (**required for FM36YX models only**)

When using VPN SIM cards, you should still configure **<http://fota.teltonika.lt>** domain in your configurator, **not** the plain IP address.

### **Web Access**

FOTA WEB is reached using domain address **<http://fota.teltonika.lt>**. FOTA WEB uses HTTP ports 80 and 85 for authentication so if your network has HTTP proxy service or is blocking outgoing traffic – make sure that those two ports are added to exceptions in network proxy service and firewall.

**1.** Invitation for FOTA WEB is being delivered to user e-mail. You can press "Click Here" button or use URL provided in the e-mail.

**2.** After pressing the button or following URL you will be asked to write password and confirm the same password with the second verification for Your account. Make sure to follow the mentioned comments to save the password successfully.

 $\pmb{\times}$ 

**3.** Last step is logging in FOTA WEB with your newly created account by entering e-mail address and password which you used in the creation process.

 $\pmb{\times}$ 

 $\pmb{\times}$ 

**4.** Please read carefully and accept our term and conditions at the first time using FOTA WEB systems.

#### $\pmb{\times}$

### **Overview**

#### **Device section**

This area provides a basic overview of individual or filtered devices while allowing single or multiple selections for **Task** afterward.

You can read more about this section here: [FOTA WEB Devices](http://wiki.teltonika-gps.com/view/FOTA_WEB_Devices)

 $\pmb{\times}$ 

#### **Devices dashboard**

Present the live status of your fleet, you will be able to see the active device, assigned tasks, model, firmware versions and more.

 $\pmb{\times}$ 

#### **Filter and task section**

Filter provides means to easily access devices that you need by combining different filters: Company, device Model, Firmware, and more. The main part where the different tasks is selected and grouping for the devices done.

 $\pmb{\times}$ 

#### **Navigation menu**

Different FOTA tabs for complete management of registered Devices, Companies, and users.

 $\pmb{\times}$ 

#### **User Settings**

User settings selection. This is the part where you manage your account settings, change your password, language (currently the available selection is English, Lithuanian, Russian, Spanish, Portuguese and French), receive notifications and change your Time zone. You can read more about these settings here: [FOTA WEB Account Settings](http://wiki.teltonika-gps.com/view/FOTA_WEB_Account_Settings)

 $\pmb{\times}$ 

Next chapter **[Dashboard](http://wiki.teltonika-gps.com/view/FOTA_WEB_Dashboard)**